## **Department of Sociology, Centre for the Study of Politics, Maynooth University**

## **8 Hacks to make your life using technology to learn easier**

Welcome Back to MU for the 2020-2021 year.

This year will be different from any other and there will be many new and fun ways to learn about Politics and Sociology. Much of your learning will be done using technology. Here's a few tips!

- 1) **Start as you mean to go on…**on a *laptop or desktop computer*. Systems like Moodle were not made to be used with a phone or iPad. If you don't have access to a computer, you might ask to borrow one from the library or email [sociology.department@mu.ie](mailto:sociology.department@mu.ie) and we will see what we can do to help you.
- 2) **Get Connected!** Get the best internet connection you can. Many of the lectures will be streamed live via Panopto in Moodle or recorded and posted.
- 3) **Make it Moodle!** Moodle is almost always the best starting place as most course material and most lectures or links to lectures will be here. Enable the Lecturer announcements and check them.
- 4) **Check it!** Your MU email that is….check it regularly (everyday!) as this is the main way we will communicate with you.
- 5) **Go Live!** If your lectures are streamed live, join them either by clicking the link your lecturer sent you or by joining live. To join live, you need to log into Moodle first and then go to the module's Moodle page. At the top of the module page on the right

hand side there will be a 'Panopto' box. Under live, click under "Live Session" to join the live session.

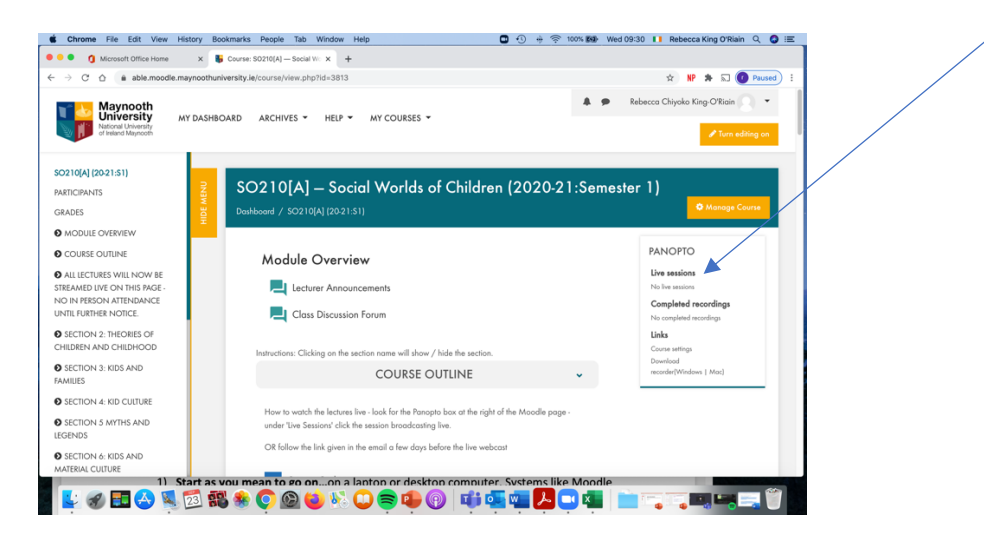

6) **Be a part of the TEAMS!** Some lectures will be streamed live through Microsoft TEAMS. To see this you just log into your Office 365 from the MU webpage for students or directly.

Click on **and go the module's TEAMS folder.** 

- 7) **Don't Forget the Point!** Some lectures will be pre-recorded in power point either with audio/video or both. You can usually find these on the module's Moodle page.
- 8) **FAQ –** if you have a question, most likely someone else has that question as well. There are many resources and it can be really overwhelming to try to navigate through the technology. One of the best places to start is on just by hitting the Moodle help for students button in Moodle at the top of your dashboard. For help on Panopto (the video recording programme we use). You can always go to:<https://support.panopto.com/s/>

There is also a good support page for TEAMS here: [https://www.maynoothuniversity.ie/it](https://www.maynoothuniversity.ie/it-services/microsoft-teams)[services/microsoft-teams](https://www.maynoothuniversity.ie/it-services/microsoft-teams)